## Trim to Nested Objects

2622 GstarCAD MY /KW November 10, 2021 [Workflow](https://kb.gstarcad.com.my/category/workflow/118/) 0 1082

Trims objects with a block as a cutting boundary.

**Menu** : Express>Blocks>Trim to Nested Objects

**Command Entry** : BTRIM

Command line prompts as follow:

Select objects or <select all>: Select one or more blocks and press ENTER

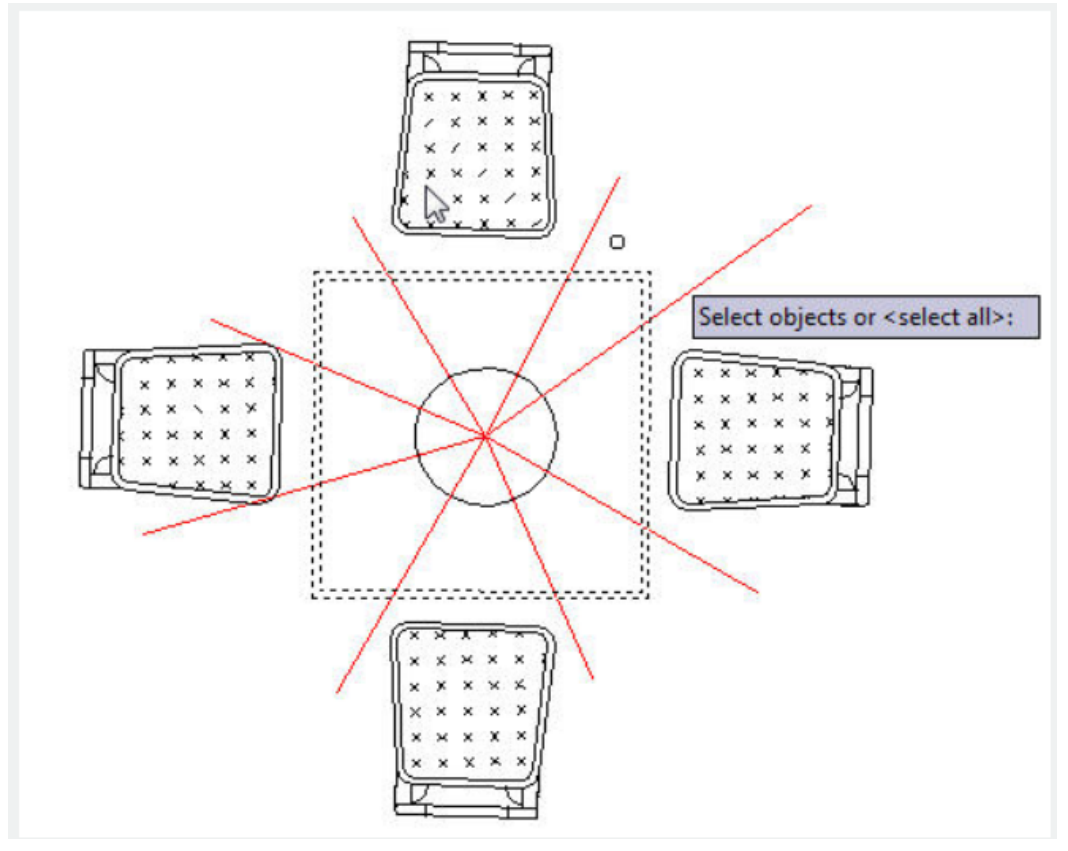

Select the object to **Trim** or Shift-select to **Extend** or [Edge/Fence/Crossing/Project]:

Select object(s) or enter an option and press ENTER

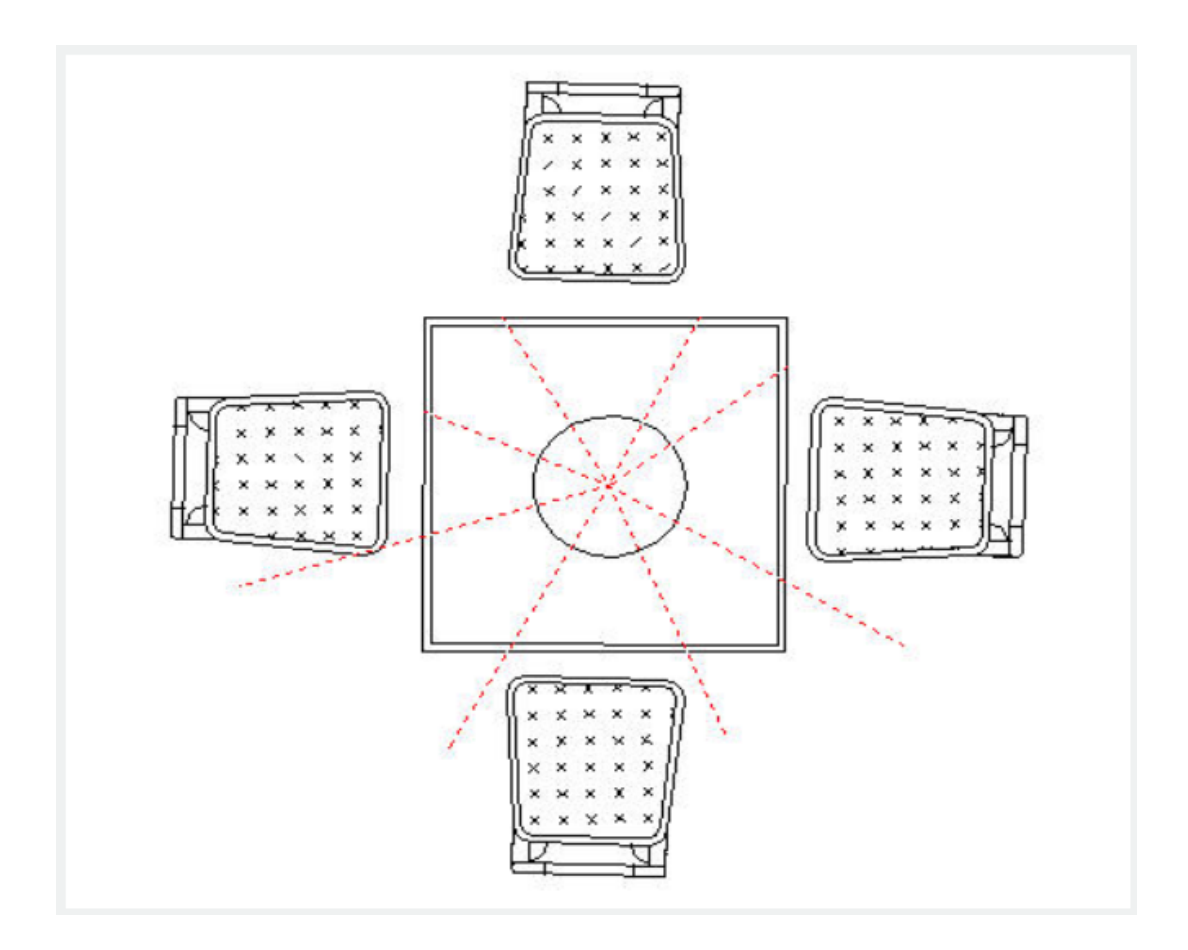

Online URL: <https://kb.gstarcad.com.my/article/trim-to-nested-objects-2622.html>